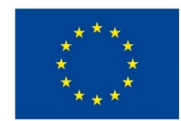

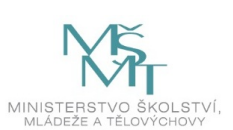

# **VSTUPNÍ ČÁST**

## Název modulu

Photoshop – úprava obrázků a rozřezání grafiky pro web, grid systém

Kód modulu

82-m-4/AC75

#### Typ vzdělávání

Odborné vzdělávání

#### Typ modulu

(odborný) teoreticko–praktický

## Využitelnost vzdělávacího modulu

## Kategorie dosaženého vzdělání

M (EQF úroveň 4)

Skupiny oborů

82 - Umění a užité umění

Komplexní úloha

Obory vzdělání - poznámky

- 82-41-M/05 Grafický design
- 82-41-M/03 Výstavní tvorba a bytový design

Délka modulu (počet hodin)

48

Poznámka k délce modulu

Platnost modulu od

30. 04. 2020

Platnost modulu do

Vstupní předpoklady

znalost modulu Základy HTML, HTML5, CSS – Kaskádové styly, W3C, SEO optimalizace

## **JÁDRO MODULU**

## Charakteristika modulu

Cílem modulu je osvojení znalostí a terminologie z oblasti úpravy fotografií a návrhu webdesignu v grafickém programu Adobe Photoshop. Také využití nástroje Grid systém Bootstrapu k docílení přehlednosti a čitelnosti webu. Žák bude

schopen popsat prostředí programu, nástroje, režimy a vztahy mezi nimi, vysvětlit proces úpravy fotografie, upravit fotografii, připravit drátový model webu, ozřezat grafiku webu, umisťovat a pozicovat jednotlivé prvky. Žák se orientuje v grafických formátech, v jejich vlastnostech a použití. Při návrhu grid systému za použití bootstrapu, by měla být dodržována pravidla rozdělení obsahu do pravidelné mřížky.

Po absolvování modulu je žák schopen aplikovat získané znalosti do vlastní práce a pracovat na zadaném úkolu samostatně.

### Očekávané výsledky učení

Žák<sup>.</sup>

- používá terminologii z oblasti úpravy fotografií a návrhu webdesignu v grafickém programu Adobe Photoshop
- využívá nástroje Grid systém Bootstrap
- rozeznává rozdíl mezi vektorovou a bitmapovou grafikou a používá k tomu určené nástroje SW
- rozeznává výhody grid systému a používá bootstrap systém
- používá vhodné nástroje i režimy a zná možnosti grafického programu
- vymezí vhodnost užití nástrojů pro obrazovou postprodukci
- používá úpravu fotografií
- provádí navržení i realizaci designu webu
- používá drátová model pro design webu
- provádí rozřezání grafiky webu pomocí vhodného nástroje
- kategorizuje a ve vlastní práci kombinuje jednotlivé aspekty obrazové postprodukce
- orientuje v grafických formátech, v jejich vlastnostech a použití

## Obsah vzdělávání (rozpis učiva)

Obsahové okruhy učiva:

#### Photoshop:

- 1. Ovládání programu:
	- nový soubor
	- skenování a komunikace s digitálním fotoaparátem
	- navigace v okně programu
	- výběr nástrojů a parametry
	- barvy a barevné prostory
- 2. Práce s obrazovými daty:
	- globální úpravy
	- lokální úpravy
	- objekty, kreslení a editace
	- korekce barev a manipulace s barvami
	- nástroj ztmavení, zesvětlení, sytost a rozmazání
	- úrovně (Levels)
	- retušování fotografie, retušovací
	- nástroje (retušovací štětec, razítko, záplata)
	- efekty vrstvy a vrstvy úprav
	- efekty rozostření
	- cestv
	- práce s vektorem a inteligentní objekty
	- barevné kanály
- 3. Nástroje vhodné pro rozdělení webové stránky na řezy:
	- automatické řezy se generují automaticky
	- uživatelské řezy se vytvářejí nástrojem Řez
	- vytvoření řezů z vodítek
	- řezy z vrstvy se vytvářejí pomocí panelu Vrstvy

#### 4. Výstup z programu:

- kompresní metody
- velikost a rozlišení obrazu
- výstupní formáty
- přiřazení URL odkazu k obrazovému řezu
- přidání textu HTML do řezu

#### Bootstrap:

- 1. úvod do CSS frameworku Bootstrap
- 2. první Bootstrap třídy, kterými explicitně stylujeme nadpisy a podnadpisy, citace, zkratky a seznamy
- 3. stylování obrázků pomocí Bootstrap včetně responzivity, rámečků, obtékání, centrování a popisků
- 4. tlačítka (buttons), obrysy, různé velikosti a barvy, neaktivní tlačítka, dropdowns, vypínače
- 5. rozdělení obsahu do pravidelné mřížky, zarovnání
- 6. použití gridu, vložení formuláře do řádku

#### Učební činnosti žáků a strategie výuky

Strategie učení: ve výuce se doporučuje kombinovat níže uvedené metody výuky.

Metody slovní:

odborný výklad s prezentací a ukázkami (fotografie, responzivní weby–základní, pokročilé, grid systém)

#### Přímé vyučování:

- přednes s použitím odborné literatury–prezentace názorných prací
- vlastní tvorba s konzultací průběžná práce
- hodnocené domácí úkoly (konzultace a diskuse)
- orientace žáků v učivu (diskuze, ústní prezentace)
- prezentace vlastní tvorby před spolužáky ve třídě

Specifikace průběžné práce:

- $\bullet$  úprava fotografie (2 4 práce)
- $\bullet$  provedení vlastního designu webu (1 2 práce)

Specifikace samostatné práce:

- teoretická část (teoretický popis tématu)
- praktická část (úprava fotografií, návrh a provedení designu webu (2 práce), výsledky pozorování)
- závěr (výsledky práce)
- 6 až10 souborů (vlastní webdesign, fotografie, aj.)

Učební činnosti žáků:

- používá bitmapovou grafiku a používá k tomu určené nástroje SW
- rozeznává výhody grid systému a používá bootstrap systém
- používá vhodné nástroje i režimy a zná možnosti grafického programu
- vymezí vhodnost užití nástrojů pro obrazovou postprodukci
- používá úpravu fotografií
- provádí navržení i realizaci designu webu
- používá drátová model pro design webu
- provádí rozřezání grafiky webu pomocí vhodného nástroje
- kategorizuje a ve vlastní práci kombinuje jednotlivé aspekty obrazové postprodukce
- aktivně se zapojuje do výuky a zodpovídá kontrolní otázky vyučujícího

#### Zařazení do učebního plánu, ročník

## **VÝSTUPNÍ ČÁST**

### Způsob ověřování dosažených výsledků

Písemná forma zkoušení

základní pojmy a terminologie

Průběžné práce:

- úprava fotografie
- provedení vlastního designu webu

Samostatná práce žáků:

- postprodukční zpracování vlastního obrazového materiálu
- provedení webdesignu pomocí grid systému

#### Ověřované okruhy:

- webdesign v grafickém programu Adobe Photoshop
- termín grid systém
- vhodné užití nástrojů pro obrazovou postprodukci
- postprodukce vlastního obrazového materiálu
- rozřezání grafiky webu pomocí vhodného nástroje
- navržení i realizace designu webu
- použítí drátového modelu pro design webu
- kombinace jednotlivých aspektů obrazové postprodukce

#### Kritéria hodnocení

prospěl – neprospěl

- prospěl: splnění zadání (zadaný počet prací, zvládnutí návrhu i provedení postprodukce věrnost, použití nástrojů a režimů; bootstrap – dodržení pravidla rozdělení obsahu do pravidelné mřížky)
- neprospěl: nesplnění zadání, provedení zvládne jen s pomocí učitele, vlastní práce vykazují závažné nedostatky

Pro splnění modulu ho musí žák absolvovat s maximální absencí do 20 %

#### Doporučená literatura

KRČMÁŘ, Jakub. *Adobe Photoshop: praktický webdesign : inspirace pro tvorbu webových stránek* . 1. vyd. Praha: Grada, 2006, 204 s. ISBN 80-247-1423-x.

KADLEC, Tim. *Implementing responsive design: building sites for an anywhere, everywhere web.* Berkeley, CA: New Riders, c2013, xv, 271 p. ISBN 0321821688.

DAWSON, Alexander. *Výjimečný webdesign: jak tvořit osobité, přitažlivé, použitelné weby.* 1. vyd. Brno: Computer Press, 2012, 344 s. ISBN 978-80-251-3719-2.

#### Poznámky

#### Obsahové upřesnění

#### OV RVP - Odborné vzdělávání ve vztahu k RVP

Materiál vznikl v rámci projektu Modernizace odborného vzdělávání (MOV), který byl spolufinancován z Evropských strukturálních a investičních fondů a jehož realizaci zajišťoval Národní [pedagogický](https://creativecommons.org/licenses/by-sa/4.0/deed.cs) institut České republiky. Autorem materiálu a všech jeho částí, není-li uvedeno jinak, je Robin Michenka. Creative *Commons CC BY SA 4.0 – Uveďte původ – Zachovejte licenci 4.0 Mezinárodní.*